# **Monitoring and Reporting**

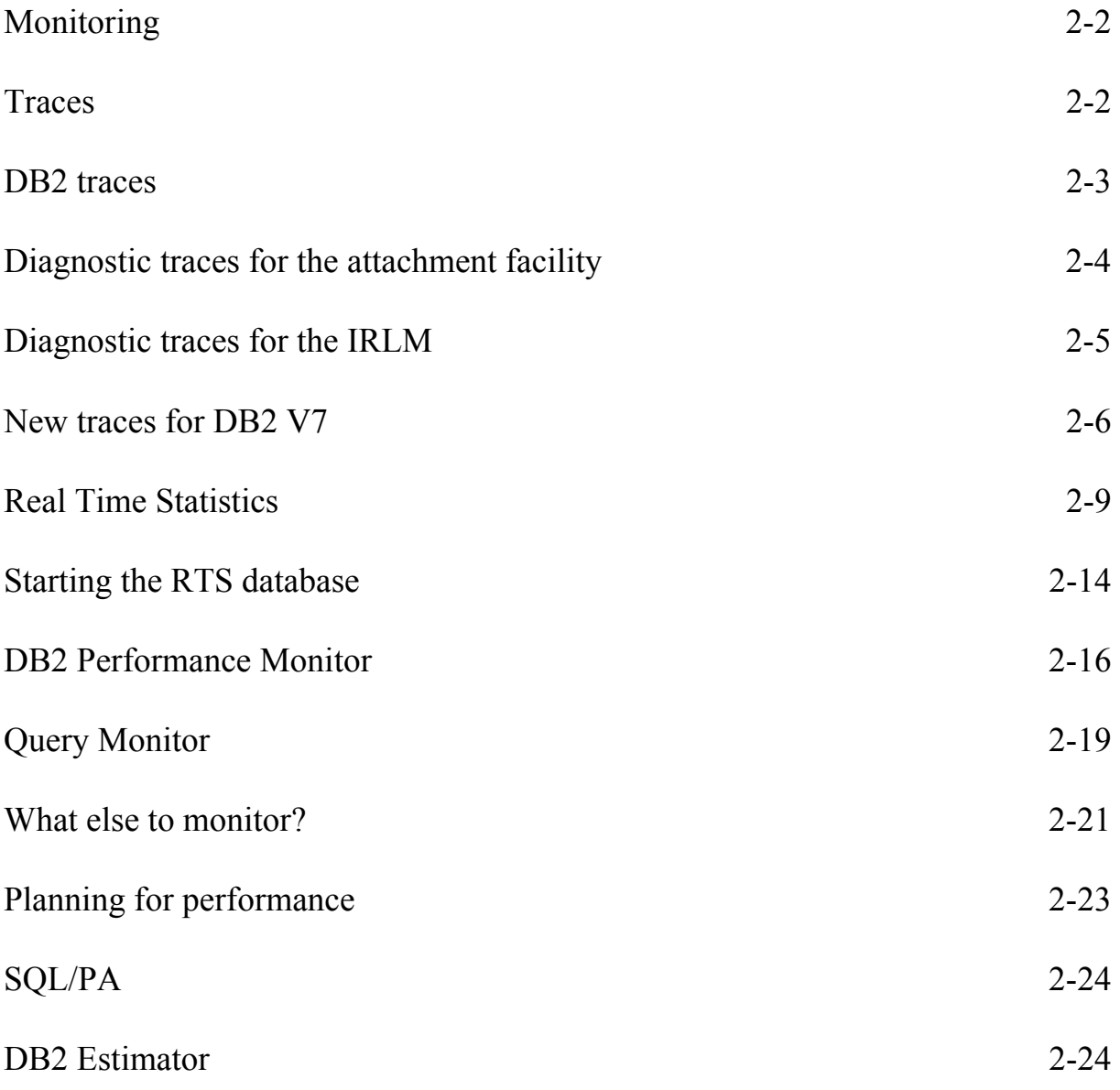

# **Monitoring**

There is no shortage of IBM monitoring and reporting tools for a DB2 system.

- MVS Resource Measurement Facility
- IMS, CICS, DB2 Monitor components
- Trace records
- GTF traces
- DB2 Performance Monitor (DB2PM)
- SQL Performance Analyzer
- Query Monitor
- DB2 Estimator
- DB2 Tabular Reports
- System Oriented Reports
- Workload Oriented Reports
- DB2PM Graphic Reports
- Service Level Reporter output

You can also use  $3<sup>rd</sup>$  party products such as:

- Omegamon
- Subsystem analyser
- Detector (Platinum)

# **Traces**

You can use the following traces for problem determination:

- DB2 trace
- IMS attachment facility trace
- CICS trace
- Three TSO attachment facility traces
- CAF trace stream
- OS/390 RRS trace stream
- MVS component trace used for IRLM

## **DB2 Traces**

DB2 traces record the following types of data:

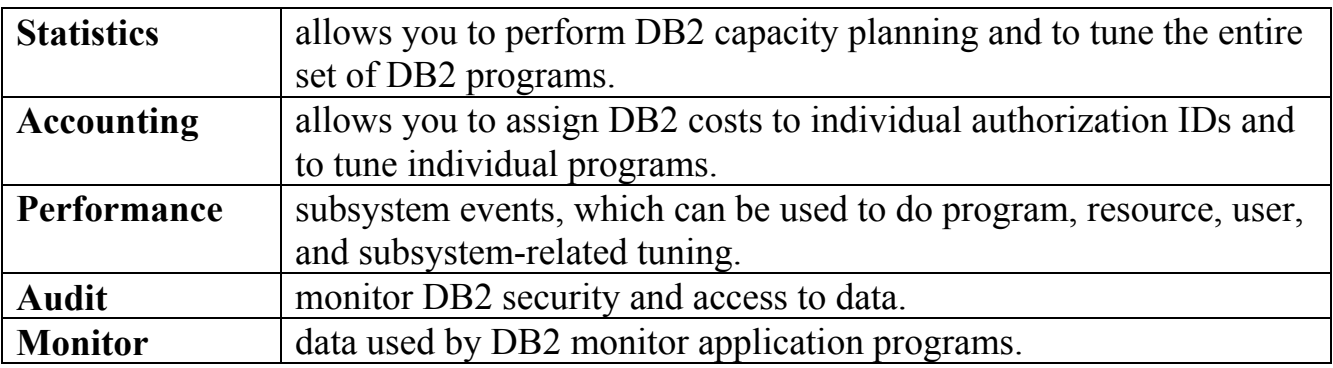

To use the trace commands you will need one of the following types of authority:

- SYSADM or SYSOPR authority
- Authorization to issue start and stop trace commands (the TRACE privilege)
- Authorization to issue the display trace command (the DISPLAY privilege).

The trace commands include:

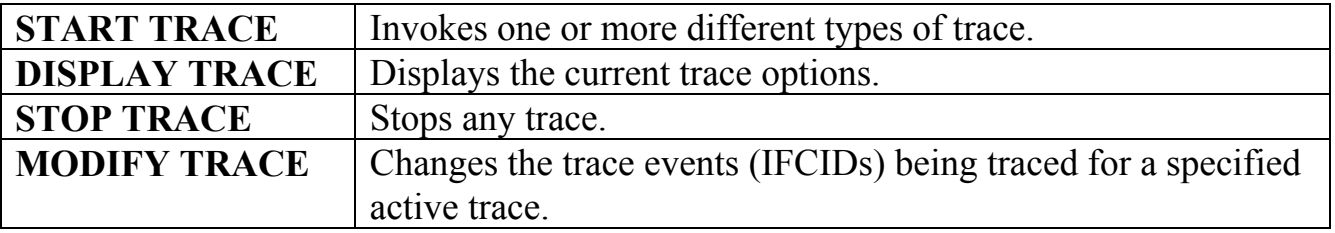

There are several parameters which can further qualify the scope of a trace. You can trace specific events within a trace type as well as events within specific DB2 plans, authorization IDs, resource manager IDs and location.

You can also specify the destination to which trace data will be sent.

When you install DB2, you can specify which trace types and classes will start automatically when DB2 starts.

## **Diagnostic traces for the attachment facilities**

• **IMS** provides a trace facility which shows the flow of requests across the connections from the control and dependent regions to DB2. This trace is recorded on the IMS log if the appropriate options are specified. You can print it with DFSERA10 plus a formatting exit module.

Also, the IMS attachment facility of DB2 provides an internal wrap-around trace table that is always active. When certain unusual error conditions occur, these trace entries are externalized on the IMS log.

- You can use CETR to control the **CICS** trace facility. CETR gives you a series of menus that you can use to set CICS trace options.
- The **TSO** attachment facility provides three tracing mechanisms:
	- o The DSN trace stream
	- o The CLIST trace facility
	- o The SPUFI trace stream
- The **call attachment facility** trace stream uses the same ddname as the TSO DSN trace stream, but is independent of TSO.
- The **RRSAF** trace stream also uses the same ddname as the TSO DSN trace stream, but is independent of TSO. An RRSAF internal trace will be included in any ABEND dump produced by RRSAF. The trace provides a history of RRSAF usage that can help you when diagnosing errors in RRSAF.

## **Diagnostic trace for the IRLM**

These MVS commands control the diagnostic traces for the IRLM:

#### **MODIFY** irlmproc**,SET,TRACE**

Sets dynamically the maximum number of trace buffers for each trace type. This value is used only when the external component trace writer is not activated.

#### **MODIFY** irlmproc**,STATUS,TRACE**

Displays the status of traces and the number of trace buffers used for each trace type. Also displays whether or not the external component trace writer is active for the trace.

#### **START** irlmproc**,TRACE=YES**

Captures traces in wrap-around IRLM buffers at IRLM startup.

#### **TRACE CT**

Starts, stops, or modifies a diagnostic trace for IRLM. The TRACE CT command does not know about traces that are started automatically during IRLM startup.

Recommendations:

- Do not use the external component trace writer to write traces to the data set.
- Activate all traces during IRLM startup. Use the command START irlmproc,TRACE=YES to activate all traces.

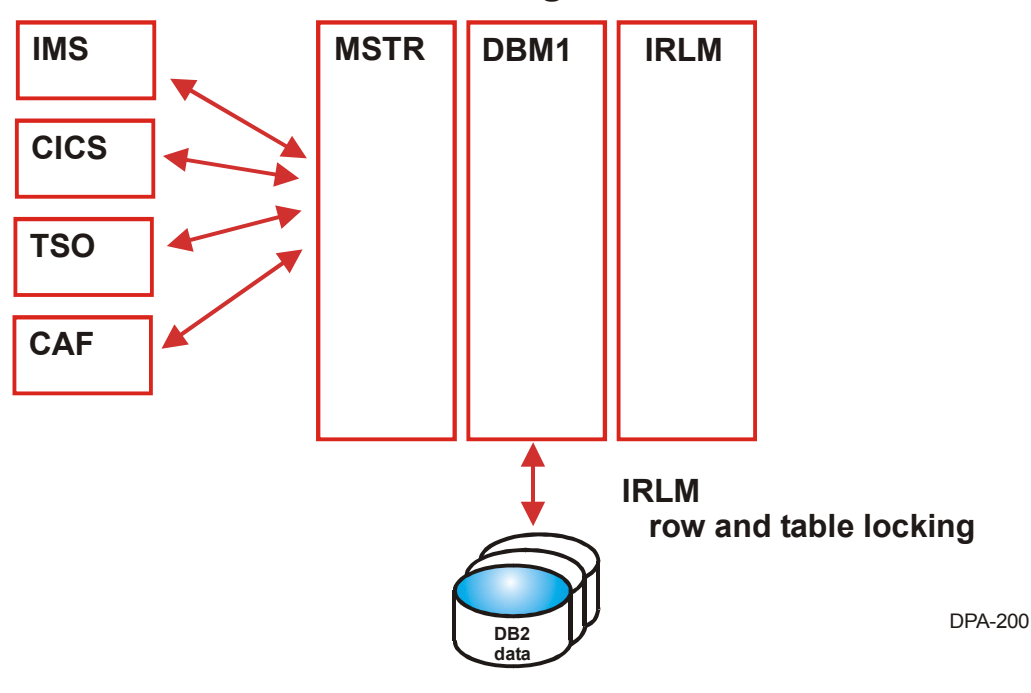

### *DB2 Regions*

## **New traces for DB2 V7**

Two IFCIDs have been added in DB2 V7 to record DBM1 storage usage statistics. They enable you to monitor the DBM1 address space more effectively so that actions can be taken to alleviate or avoid storage shortage conditions.

#### **IFCID 0225**

IFCID 0225 provides you with summary information on the storage usage in the DBM1 address space. It summarizes the detailed information provided by IFCID 0217. This IFCID belongs to Statistics Class 6 and is recorded at the DB2 statistics interval.

You can turn on Statistics Class 6 trace can be turned on with the START TRACE command or the MODIFY TRACE command :

**-STA TRACE(S) CLASS(1,3,4,5,6) -MOD TRACE(S) TNO(1) CLASS(1,3,4,5,6)** 

#### **IFCID 0217**

IFCID 0217 provides you with detailed information on the storage usage in the DBM1 address space. This IFCID is contained in Global Class 10 and is recorded at the DB2 statistics interval.

This record details:

- the amount of available storage in the DBM1 address space
- the amount of storage for MVS use
- the total getmained stack storage
- the total getmained storage

This is followed by information on each DBM1 storage pool, and each agent storage pool. If there are more than 250 such pool entries, they will overflow to another IFCID 0217 record.

For each pool, the total storage used is recorded.

For agent pools, the thread is identified by authorization ID, correlation ID, connection name, and plan name.

## **IFCIDs 0002, 0003, 0148: page P-lock counters**

There are new counters which are used for both Statistics and Accounting traces to record detail on page P-lock requests in a data sharing environment. They record:

- Number of page P-lock requests for space map pages
- Number of page P-lock requests for data pages
- Number of page P-lock requests for index leaf pages
- Number of page P-lock suspensions for space map pages
- Number of page P-lock suspensions for data pages
- Number of page P-lock suspensions for index leaf pages

The Statistics Trace also includes the following additional counters:

- Number of page P-lock negotiations for space map pages
- Number of page P-lock negotiations for data pages
- Number of page P-lock negotiations for index leaf pages

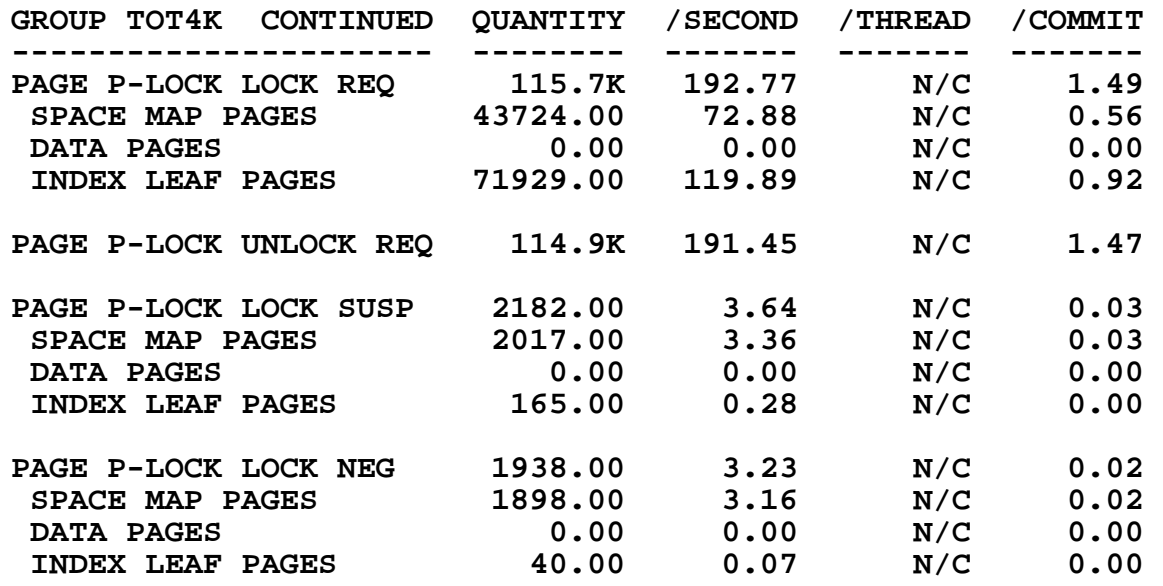

## **IFCIDs 0003, 0147, 0148: global contention**

In DB2 V6, the Class 3 wait time for global contention (data sharing only) was reported as a single value.

In DB2 V7 this is now broken down into pairs of elapsed time and event counters:

- Waits for parent L-locks (database, table space, table, or partition)
- Waits for child L-locks (page, or row)
- Waits for other L-locks
- Waits for page set and partition P-locks
- Waits for page P-locks
- Waits for other P-locks

This information is reported in the new Global Contention L-Locks and Global Contention P-Locks blocks of DB2 PM accounting report.

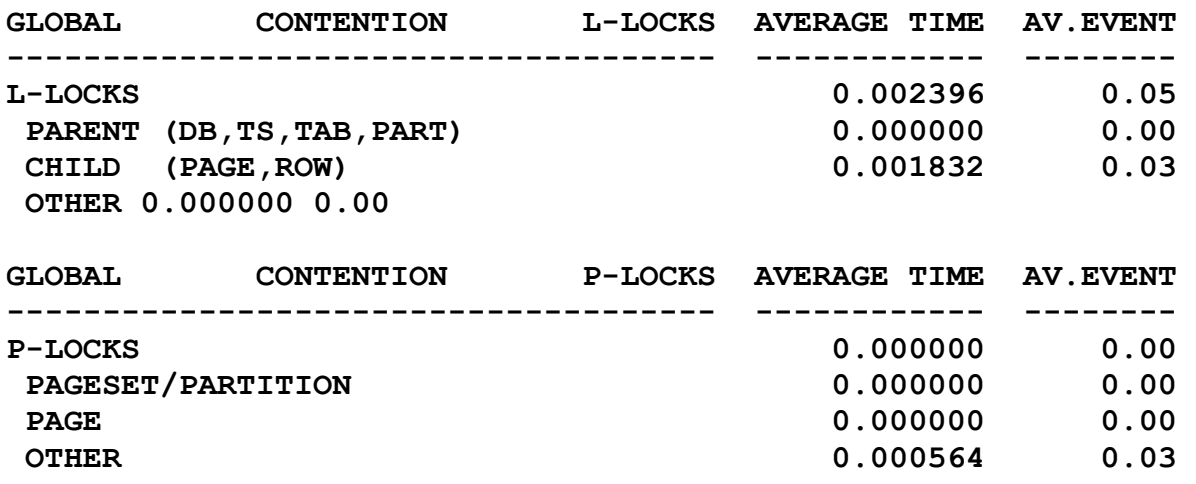

## **Real Time Statistics**

With RTS, DB2 provides the necessary information that end users or automated task schedulers can use to determine which objects require REORG, RUNSTATS or COPY. This will reduce the overall cost of DB2.

Some of the statistics collected are:

- The number of rows, LOB values or index entries modified since last REORG, RUNSTATS or COPY
- The physical space information such as the number of pre-formatted pages, allocated space, and the number of extents
- The number of distinct pages updates and the time of first update since the last **COPY**

DB2 always generates real time in memory statistics for each table space and index space on your system. Statistics are generated for each partition for partitioned table spaces, and indexes. Optionally, these in-memory statistics can be externalized to DB2 tables from time to time, or when necessary.

You can decide when to run REORG, RUNSTATS and COPY utilities, or when to enlarge your data sets by querying these tables. IBM supplies a sample stored procedure, DSNACCOR, to help you in this task.

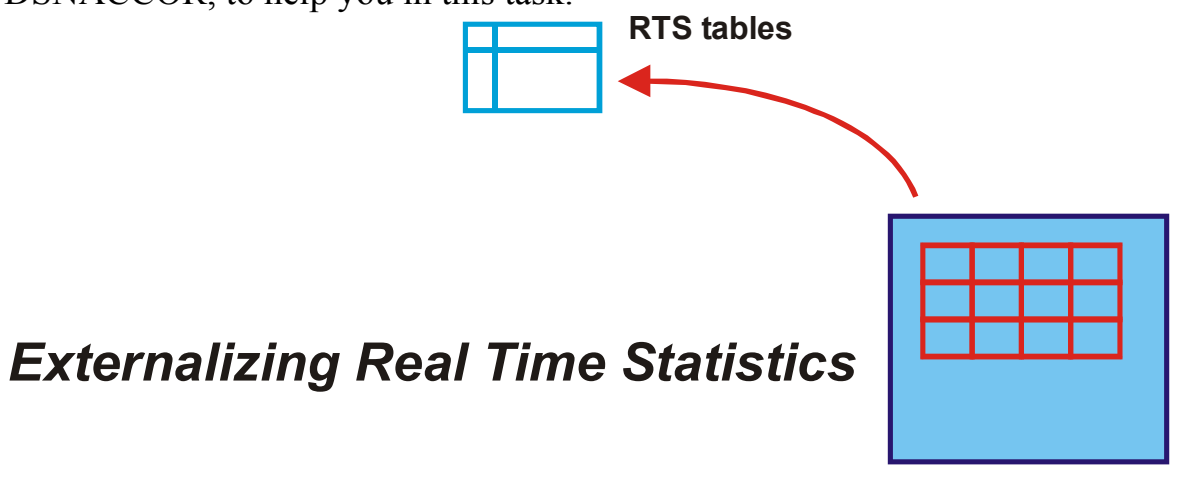

DPA-230

The Control Center 390 (CC/390) uses the statistics tables. CC/390 queries the DB2 catalog and statistics tables, and identifies the pages sets that require REORG, RUNSTATS or COPY. CC/390 also generates utility statements to perform the utility tasks.

Real time statistics in-memory are **always** generated by DB2, kept in memory, and externalized when necessary. To externalize the statistics, DB2 examines the in-memory statistics, calculates the new totals, updates the new real time statistics tables with the new totals, and resets the in-memory statistics. This process is an asynchronous task. Utilities have an effect upon the statistics, but the changes are synchronous to the utility operations.

When externalizing in-memory statistics, DB2 inserts a row for each partition or nonpartitioned page set in SYSIBM.TABLESPACESTATS or SYSIBM.INDEXSPACESTATS. If a row exists it will be updated. The absolute statistic values (for example, TotalRows) are replaced with the new values, and incremental values are summed with the in-memory statistics.

If for some reason DB2 cannot update the statistics tables (perhaps there is lock contention or a resource unavailable) this will not cause the requester to fail. A message (DSNI037I) will be written to the console and a new attempt to externalization will be made in the next update cycle.

The in-memory statistics control block for a page set is usually allocated when it is first created and marked as logically deleted at close. This storage is freed by DB2 after processing the statistics.

SQL INSERT, UPDATE, DELETE, and ROLLBACK statements, and certain utilities cause the in-memory real time statistics to be changed.

You must create the following objects in order to allow DB2 externalizes the in-memory statistics:

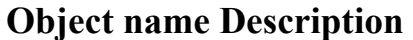

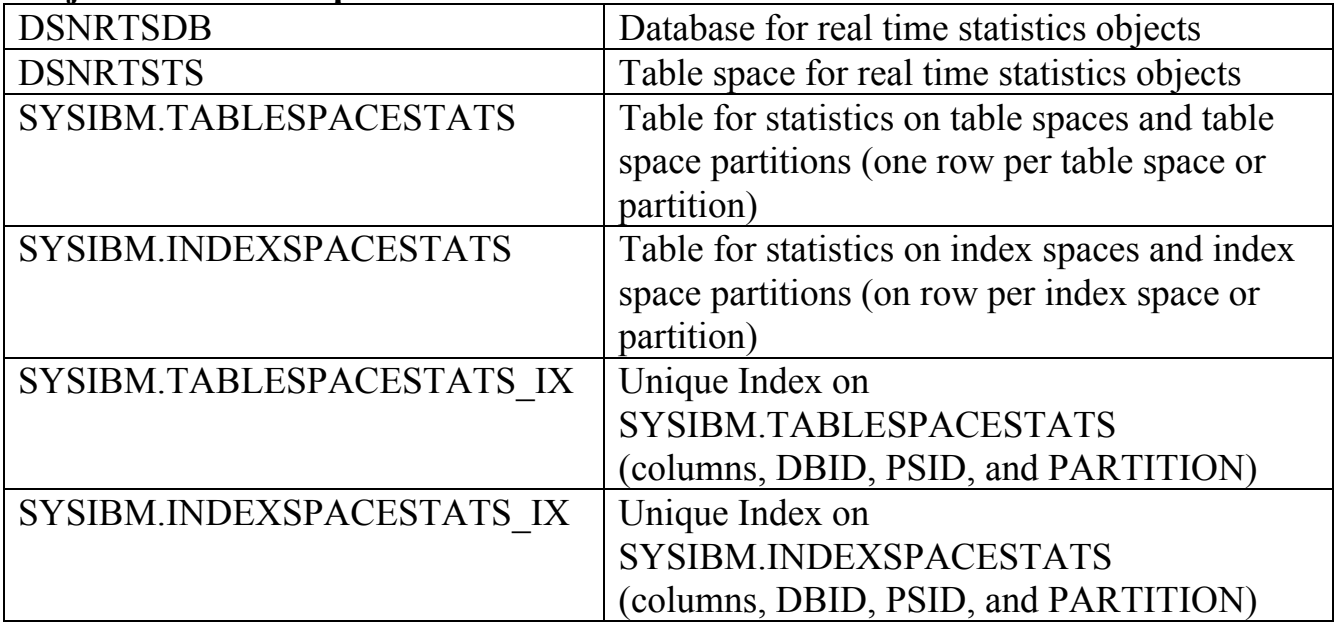

DB2 writes the in-memory statistics to real time statistics tables based upon a userspecified time interval which can be modified using a system parameter.

You can set the interval for writing real time statistics on field REAL TIME STATS on panel DSNTIPO of the installation CLIST. It can also be updated by dynamically modifying the system parameter STATSINST. The default value is 30 minutes and the value must be between 1 and 65535.

```
-- Use the following SQL data definition statements to create 00010000 
-- the statistics database, table space, tables and indexes. 00020000 
-- 00030000 
-- The names and declared attributes of the objects must not be changed.00040000 
-- However, other attributes can be changed. For example, 00055990 
-- COMPRESS YES can be specified. 00061980 
-- 00070000 
-- The amount of primary and secondary space to allocate can be 00080000 
-- calculated by using the formulas in the "Administration Guide". 00090000 
-- 00100000 
-- The approximate number of rows in the two statistics tables 00110000 
-- can be determined by the following SQL statement. The sample DDL 00120000 
-- used 20,000 objects as an estimate to determine the amount of 00130000 
-- space to request. 00140000 
-- 00150000 
-- SELECT C1 + C2 FROM 00160000 
-- (SELECT COUNT(*) AS C1 FROM SYSIBM.SYSTABLEPART) AS T1, 00170000 
-- (SELECT COUNT(*) AS C2 FROM SYSIBM.SYSINDEXPART) AS T2; 00180000 
-- 00190000 
   CREATE DATABASE DSNRTSDB CCSID EBCDIC; 00200000 
  CREATE TABLESPACE DSNRTSTS IN DSNRTSDB
    CCSID EBCDIC 00220000 00220000
 CLOSE NO 00230000 
 LOCKMAX 0 00240000
     LOCKSIZE ROW 00244990 
SEGSIZE 32 00250000 00250000
    USING STOGROUP SYSDEFLT 1600<br>
PRIOTY 1600 00270000
          PRIQTY 1600 00270000 
         SECQTY 160; 00280000 00280000
 00290000 
   CREATE TABLE SYSIBM.TABLESPACESTATS 00300000 
      (DBNAME CHAR( 8) NOT NULL, 00310000 
NAME CHAR( 8) NOT NULL, CHARGE CHARGE CHARGE CHARGE CHARGE CHARGE CHARGE CHARGE CHARGE CHARGE CHARGE CHARGE CH
 PARTITION SMALLINT NOT NULL, 00330000 
DBID SMALLINT NOT NULL, CONSERVERT OOS40000
     PSID<br>
PSID SMALLINT NOT NULL,<br>
PSID 00350000 SMALLINT NOT NULL,
      UPDATESTATSTIME TIMESTAMP NOT NULL WITH DEFAULT, 00360000 
 TOTALROWS FLOAT , 00370000 
 NACTIVE INTEGER , 00380000 
 SPACE INTEGER , 00390000 
     EXTENTS SMALLINT , 004000000<br>
LOADRLASTTIME TIMESTAMP , 00410000<br>
REORGLASTTIME TIMESTAMP , 00420000
     EXECUTE TIMESTAMP , THESTAMP , 00410000 REORGLASTTIME TIMESTAMP , 00420000
     {\bf REORGLASTTIME}REORGINSERTS INTEGER , 00430000
REORGDELETES INTEGER , the contract of the contract of the contract of the contract of the contract of the contract of the contract of the contract of the contract of the contract of the contract of the contract of the co
REORGUPDATES INTEGER , the contract of the contract of the contract of the contract of the contract of the contract of the contract of the contract of the contract of the contract of the contract of the contract of the co
      REORGUNCLUSTINS INTEGER , 00460000 
     REORGDISORGLOB INTEGER , the contract of the contract of the contract of the contract of the contract of the contract of the contract of the contract of the contract of the contract of the contract of the contract of the 
      REORGMASSDELETE INTEGER , 00480000 
      REORGNEARINDREF INTEGER , 00490000 
     {\tt REORGFARINDER}STATSLASTTIME TIMESTAMP , 00510000STATSINSERTS INTEGER , 00520000
STATSDELETES INTEGER , the state of the state of the STATSDELETES , the state of the state of the state of the state of the state of the state of the state of the state of the state of the state of the state of the state
STATSUPDATES INTEGER , the state of the state of the STATSUPDATES
      STATSMASSDELETE INTEGER , 00550000 
     COPYLASTTIME TIMESTAMP , 200560000 , 200560000 , 200570000 , 200570000 , 200570000 , 200670000 , 200670000 , 200670000 , 200670000 , 200670000 , 200670000 , 200670000 , 200670000 , 200670000 , 200670000 , 200670000 , 200
     COPYUPDATEDPAGES INTEGER<br>COPYCHANGES INTEGER
     COPYCHANGES INTEGER , 00580000
 COPYUPDATELRSN CHAR(6) FOR BIT DATA, 00590000 
 COPYUPDATETIME TIMESTAMP ) 00600000 
     IN DSNRTSDB.DSNRTSTS CCSID EBCDIC; 00610000 
\sim 00620000 00620000
```
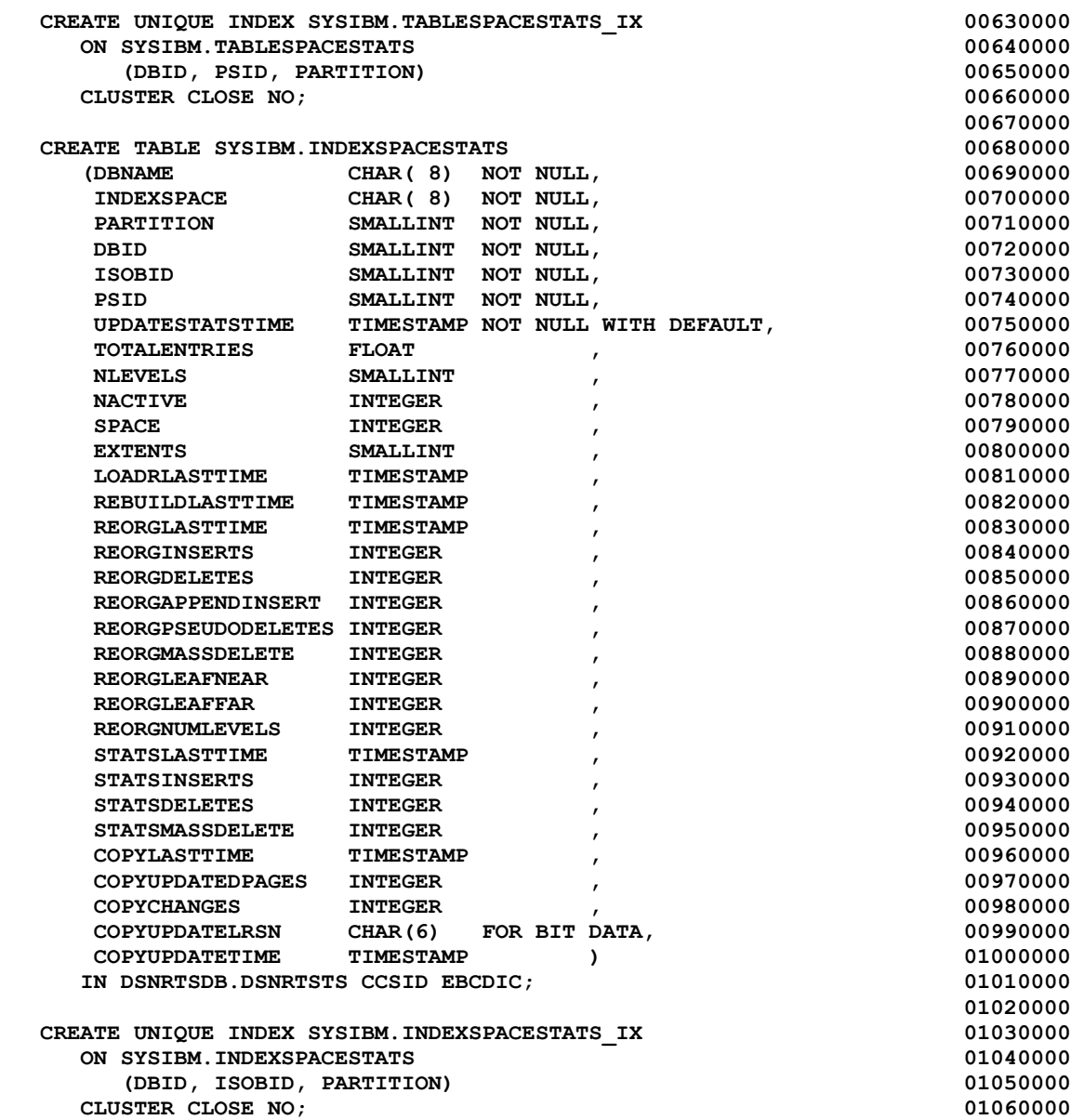

## **Starting the RTS database**

#### START DATABASE(DSNRTSDB)

After you create the RTS database, DB2 immediately puts it into a stopped state. When the database is explicitly started, DB2 enables the externalization of the real time statistics. During this start database process, the statistics objects are validated and if they are correct, DB2 enables the process to externalize in-memory statistics.

At the end of STATSINT interval all in-memory statistics are written to tables.

#### -STOP DATABSE(DSNRTSDB)

-STOP DATABASE(db-name) SPACENAM(space-name)

The externalize process is controlled by the RTS manager. It runs under a system task in DBM1 address space that is created during DB2 start up. The RTS manager is triggered on a time interval defined by the system parameter STATSINT. It carries out the following tasks:

- Places the active statistics blocks in clustering order
- Inserts/updates the rows in the RTS tables through the clustering index
- Frees any dormant statistics blocks that belong to data sets being closed

INSERT, UPDATE, and DELETE statements cause DB2 to modify the real time statistics. In addition, certain DB2 utilities also affect the statistics.

The real time statistics are normally accurate values. However, several factors can cause the tables values to become inaccurate:

- Some utility restart scenarios
- DB2 subsystem failure
- DB2 stopped with STOP DB2 MODE(FORCE)
- Notify failure in a data sharing environment
- Running third party utilities without flushing the in-memory statistics

To restore accurate values, you will need to run REORG, RUNSTATS and COPY on the suspect object.

## **Hints and tips**

- put the RTS objects in an isolated buffer pool. This will increase the performance of the RTS manager accessing and updating these objects.
- use uncommitted read (UR) lock isolation whenever possible to avoid time-outs and deadlocks when accessing RTS tables with RTS manager. Avoid using SHRLEVEL CHANGE when running REORG, RUNSTATS and COPY on the RTS objects.
- The impact on CPU of the code increase in DB2 due to incrementing and decrementing row, LOB, or index counts has been measured as less than 5%. IBM calls this minimal.

## **DB2 Performance Monitor**

DB2 PM is the principal tool for system and application monitoring. Other tools are additional, complementary products providing low cost and easy application information. For detailed application tracing, DB2 PM should be used.

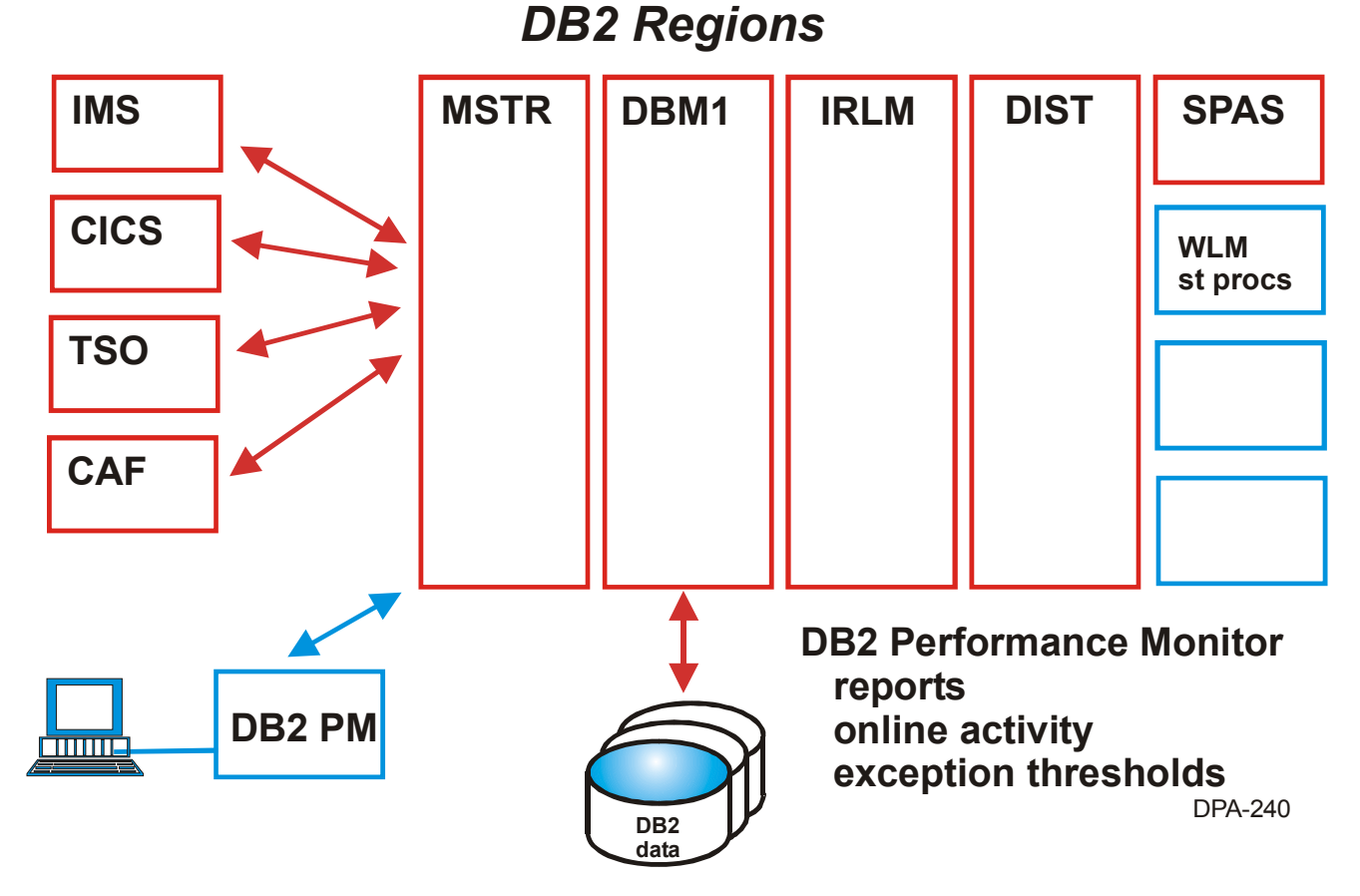

DB2 PM batch reporting is the best IBM tool for DB2 performance. It is very accurate, very flexible and provides a wide variety of reports. Its LAYOUT LONG versions of accounting and statistics reports DB2 PM provide much information for detailed servicing and debugging.

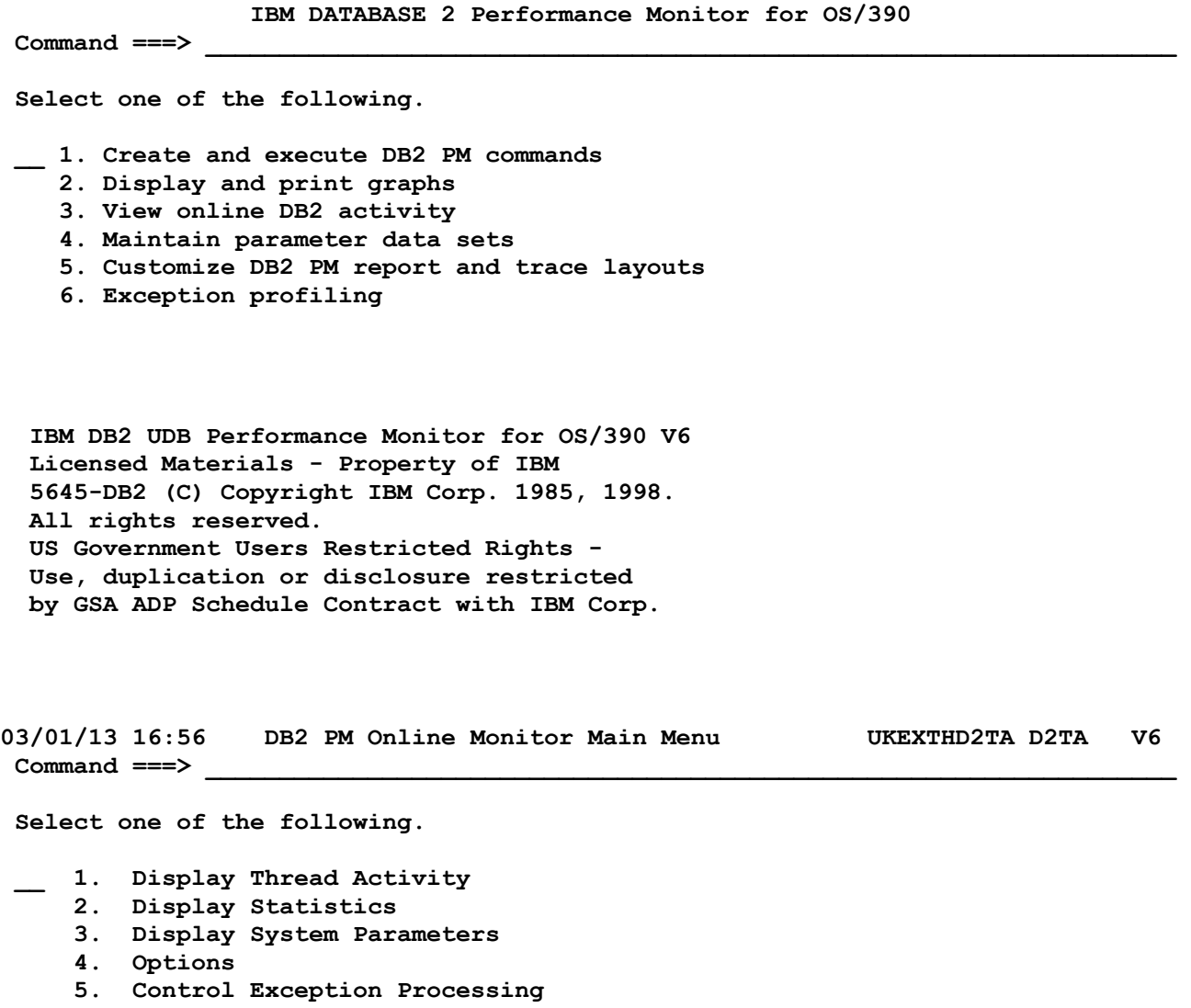

- **6. Collect Report Data**
- **7. IRF Create and execute DB2 PM commands** 
	- **8. IRF Display and print graphs**
	- **9. IRF Maintain parameter data sets**
	- **10. Explain**

**03/01/13 17:23 DB2 Statistics Detail UKEXTHD2TA D2TA V6** 

Command ===>

 **For details, type any character next to heading, then press Enter.** 

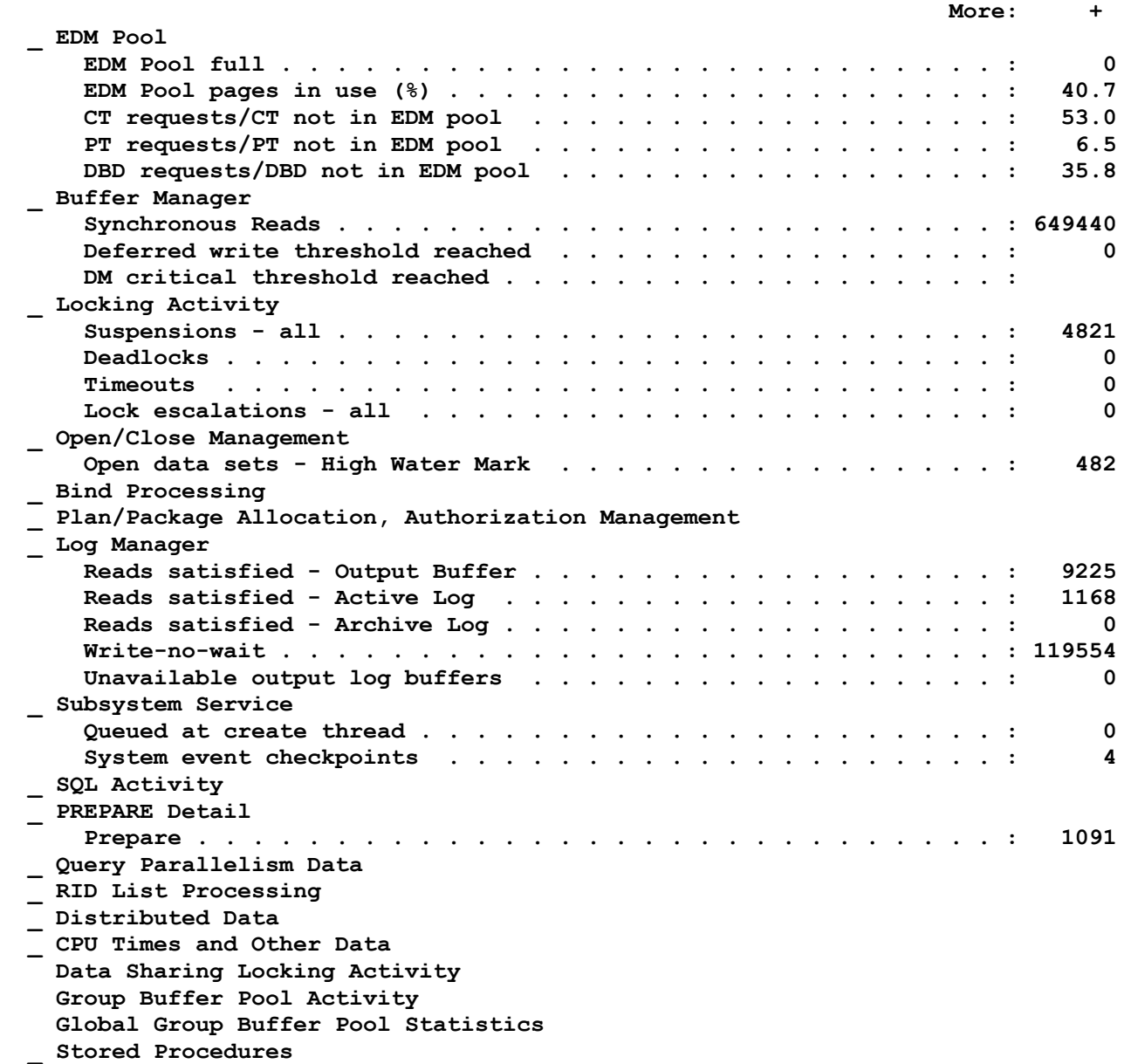

# **Query Monitor**

IBM DB2 Query Monitor is a low overhead thread monitoring tool which can concurrently monitor up to 64 DB2 subsystems with information filters and exception threshold processing. All dynamic and static SQL that is issued is reported. DB2 commands that have been issued are also detected and reported.

It needs the DB2 accounting trace to be started, with classes 1, 2 and 3 selected. The historical data is stored in DB2 tables.

Information on SQL statements includes:

- CPU time
- elapsed time
- buffer pool statistics
- I/O delays
- locking

Query Monitor complements the functions of DB2 Performance Monitor (DB2 PM); Query Monitor (QM) provides information quickly, DB2 PM can then be used to gather more detailed information and perform a more in-depth investigation.

You can set thresholds to highlight threads which have exceeded certain customizable limits so that quick problem detection is possible via the online panels.

The main features of QM:

- Ease of use ISPF interface with extensive online help. Color coding of active and exception threads.
- Ability to monitor up to 64 DB2 subsystems
- Low system overhead
- Exception processing Threads which have exceeded pre-determined limits are flagged in red.
- Dynamic filtering: "Information overload" can be eliminated by using application profiles to dynamically reduce the information displayed by use of selective filtering.
- Historical data

Retain historical data on disk or tape or for subsequent loading to DB2 tables for analysis.

## **What else to monitor?**

#### **Network response**

The response from the processor is likely to be measured in fractions of a second, but responses in networks are measured in seconds. A poorly performing or overloaded network will always be a significant aspect of response time no matter how fast the processor.

Distributed system transactions slow response further and might need some data distribution design to reduce the crossing of platforms.

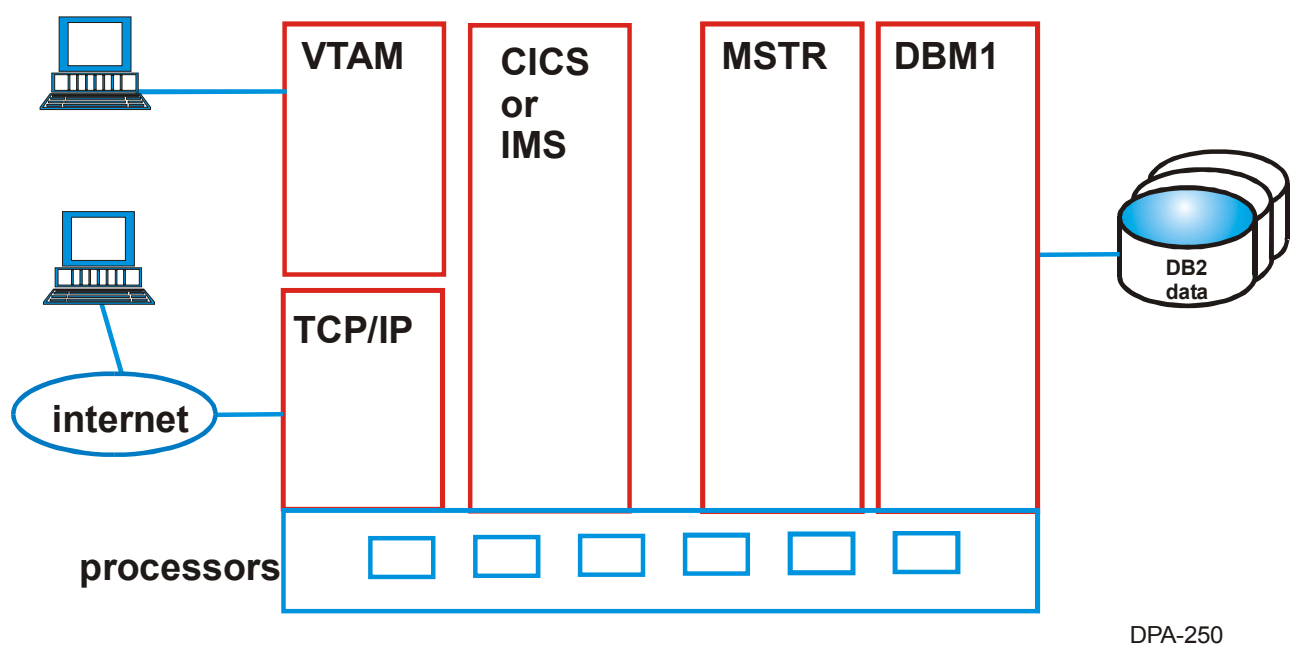

## *What else to monitor?*

#### **Disk response**

I/O operations are responsible for the major portion of internal processing time for a transaction. Consider actions to reduce the I/O access per transaction to a minimum. Increasing the usage of DB2 buffer pools and data spaces backed up by memory will reduce I/O.

#### **Response times**

Response times are difficult to predict before design has been completed. Therefore plan to review response time frequently. Be aware that distributed processing adds an overhead at both the local and remote sites.

#### **Workload peaks**

Aim to base the estimates on peak workloads, paying special attention to their distribution. Do not forget periodic batch applications such as month-end processing. You should also consider downtime for maintenance as peaks will exist following such activity.

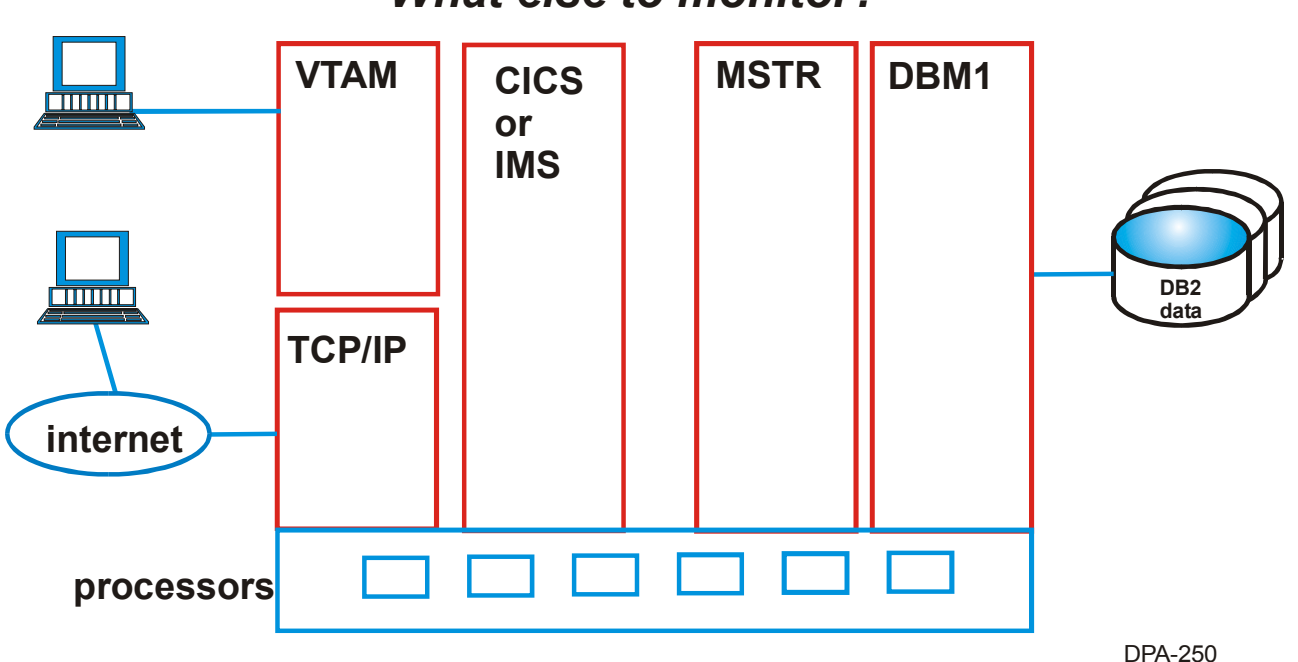

## *What else to monitor?*

#### **Service levels**

Service Level Agreements often include:

- Expectations of query response time
- Transaction throughput
- Batch throughput
- Housekeeping schedules

#### **Workload types**

It is important for you to recognize the different types of workload that exist within a system. You should examine the workload and group transactions by their function. Some transactions perform the same type of function and have a common identifiable workload profile. Other transactions, for example, QMF queries or accesses from the Web may be diverse by their nature and difficult to group.

## **Planning for performance**

Initially, plan to gather the resource requirements by estimating the following:

- Transactions
- Maximum rate of transaction per minute, per hour, per day
- Number of I/O operations per transaction
- Average and maximum processor usage per transaction
- Size of tables
- Table space definition
- Index key distribution
- Support personnel

Two products (the SQL/Performance Analyzer and DB2 Estimator) can help in estimating the overall processor usage per transaction.

- Query times
- Online query processing load
- Canned or user-written queries

SQL/PA and DB2 Estimator can help in estimating the CPU and I/O resources required for queries.

- Batch processing
- Length of batch window
- Batch processing load
- Size of tables
- Housekeeping routines

# **SQL/PA**

SQL/PA is a simple tool that addresses the needs of fast development and software control. It does not require DB2 tracing activity, nor the actual execution of the SQL statement, and therefore does not add any extra workload to the DB2 system.

The results SQL/PA produces are *estimates* and could be different from the real execution measurements, in fact SQL/PA's strength is to provide an indication of poor performance and to advise about correction, not to report actual execution measurements.

SQL/PA does not compete with DB2 PM, but it offers the opportunity to develop better applications while assisting less experienced staff to walk through the intricacies of DB2 performance.

## **DB2 Estimator**

This is similar to SQL/PA. DB2 Estimator provides a performance modeling capability but it is not as easy to use. The model definition in DB2 Estimator is almost entirely manual and therefore can be time-consuming to set up. It requires download of the catalog information and the SQL.

Conversely SQL/PA runs directly on the host where DB2 and your applications and catalog are, and there is very minimum manual intervention to define the models. In addition SQL/PA provides governing capability, warnings and guidelines through SQL Advisor and Explain information in a sentence-like style.